# **Arexx**

Martin Pfingstl

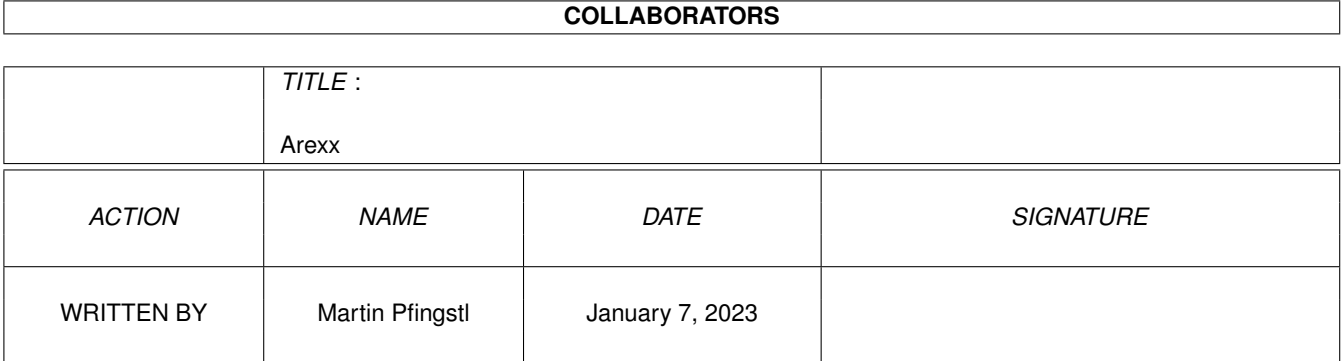

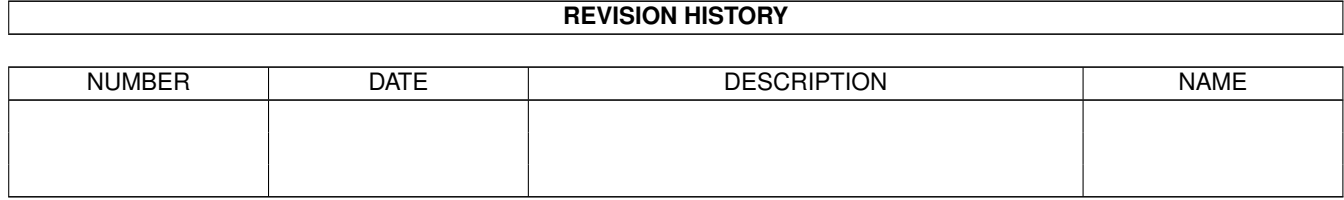

# **Contents**

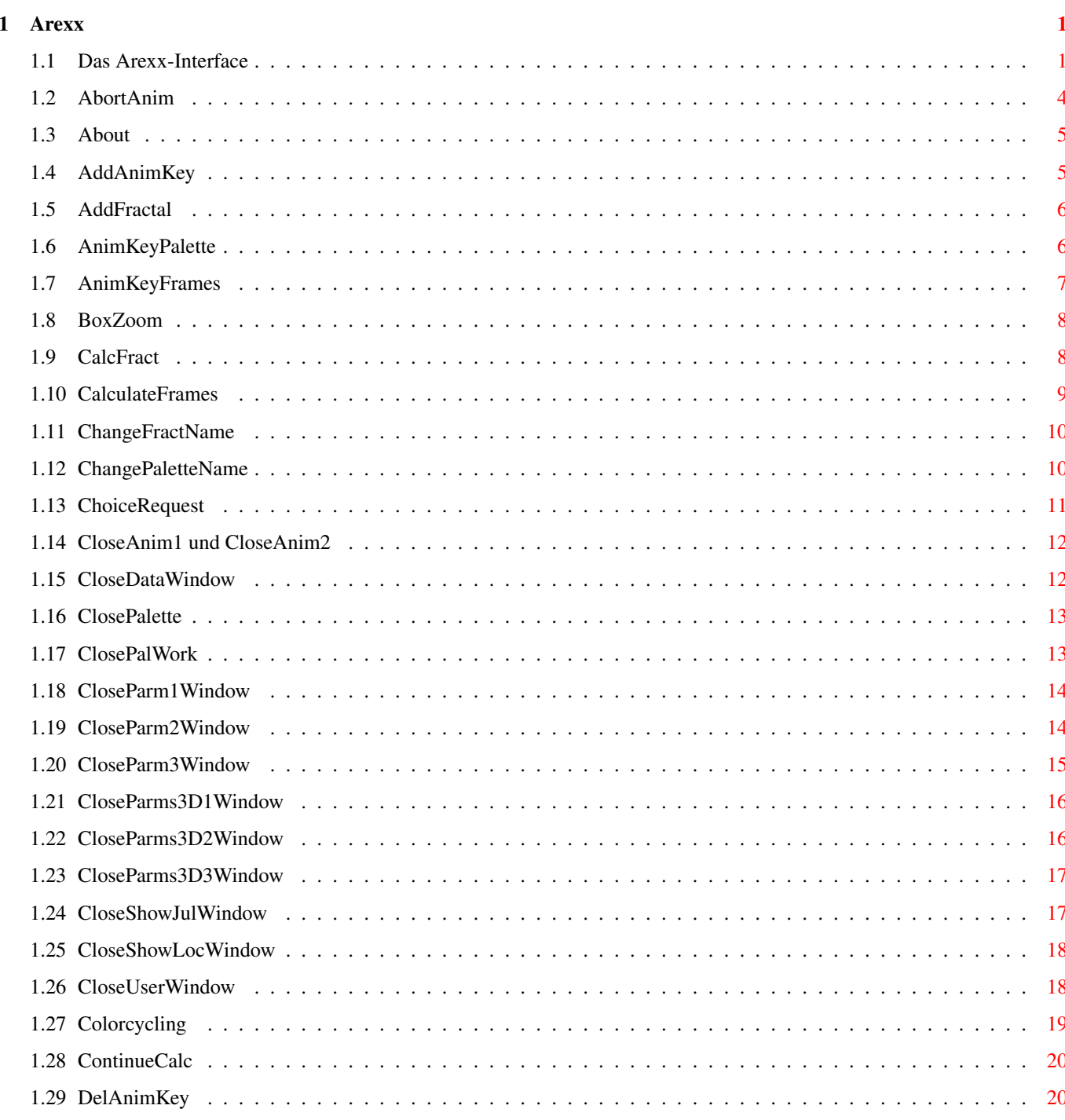

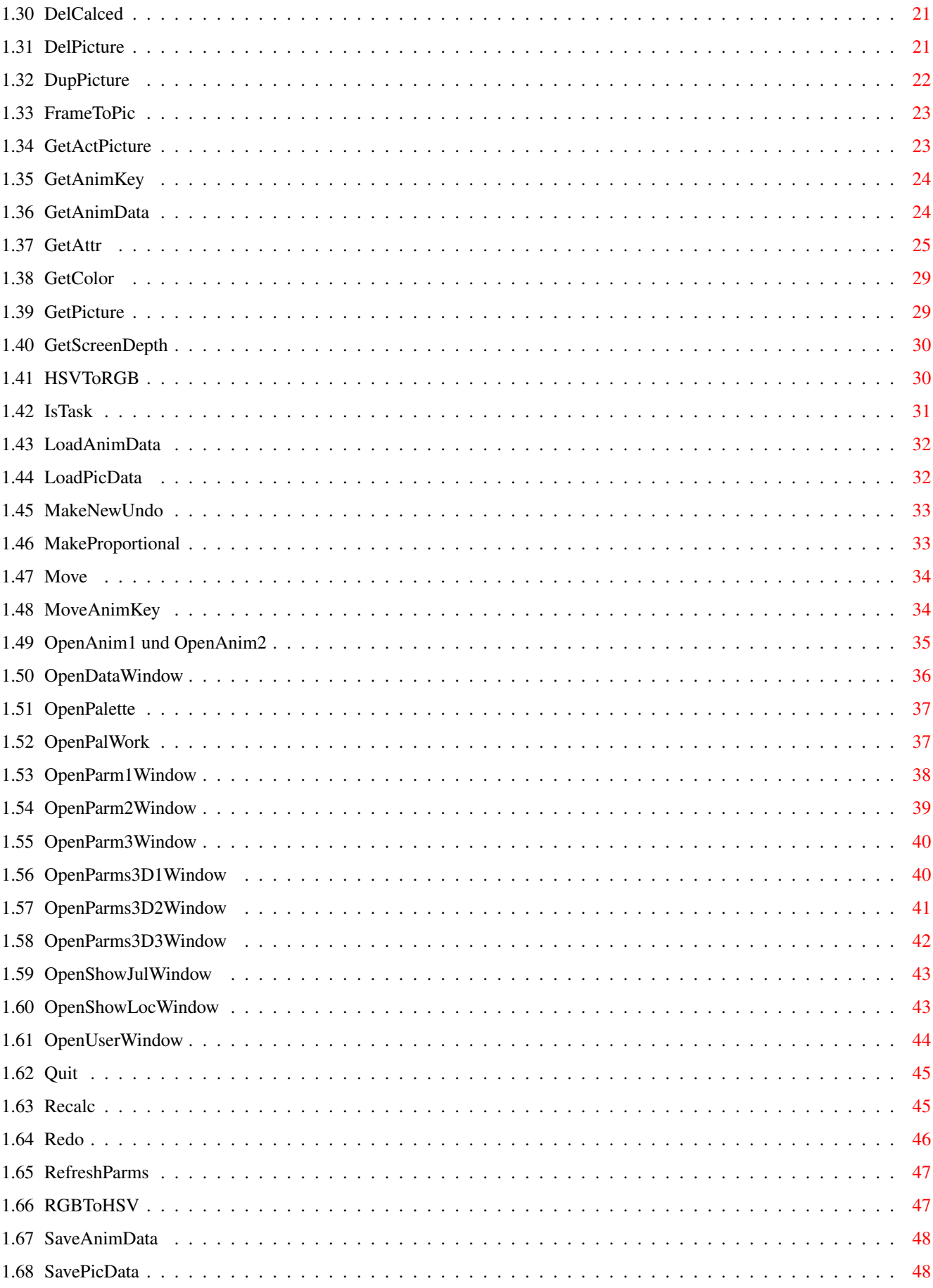

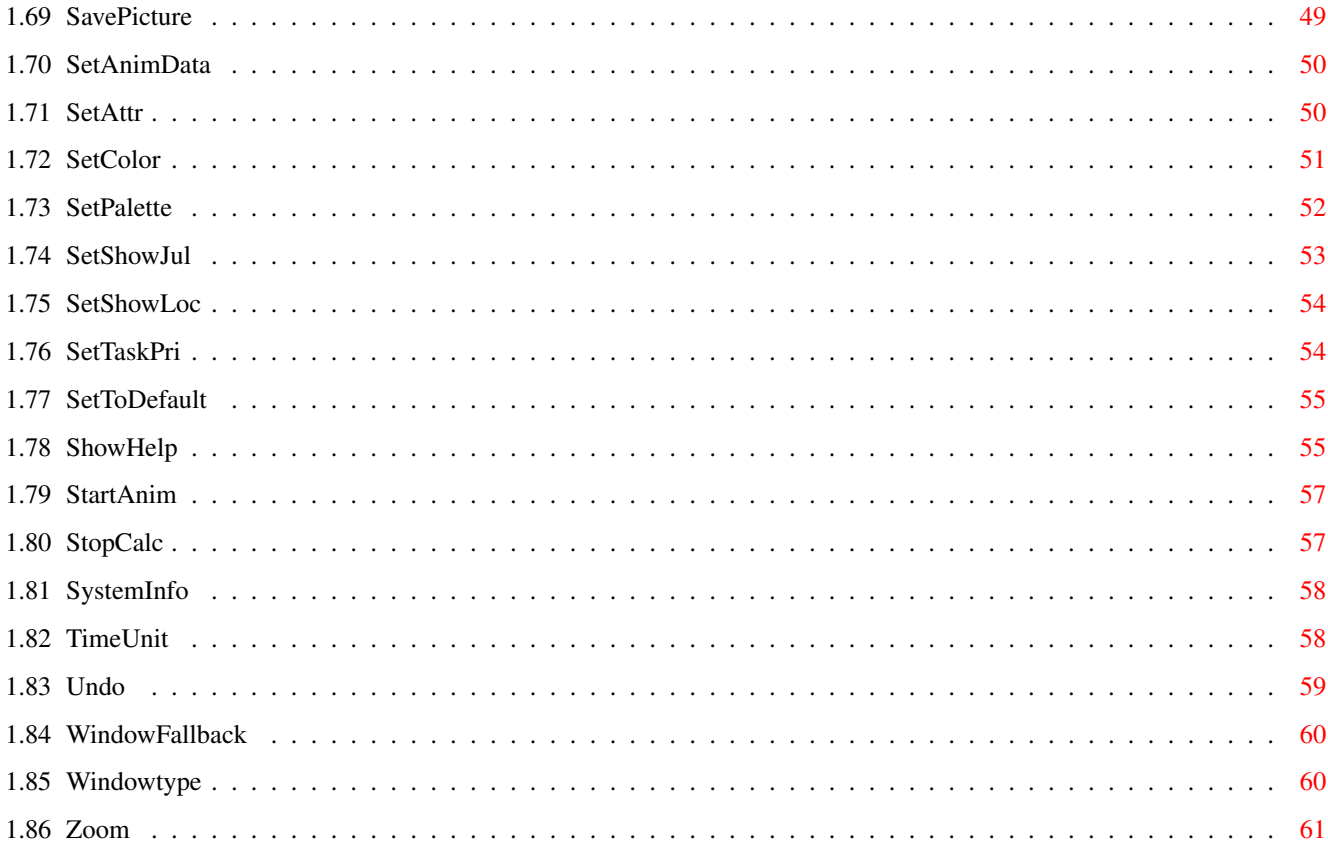

# <span id="page-5-0"></span>**Chapter 1**

# **Arexx**

# <span id="page-5-1"></span>**1.1 Das Arexx-Interface**

Das Arexx-Interface

Der Arexx-Port des Programms heißt ChaosPro.Rexx. Es sind einige Befehle noch gar nicht implementiert, da ich meine Zeit nicht für etwas verschwenden will, das evtl. gar keiner benutzt. Wenn also jemand das Arexx-Interface benutzt und Befehle vermißt, so darf er/sie diese mir ruhig vorschlagen.

Folgende Befehle existieren:

AbortAnim About AddAnimKey AddFractal AnimKeyFrames AnimKeyPalette BoxZoom CalcFract CalculateFrames ChangeFractName ChangePaletteName ChoiceRequest CloseAnim1 CloseAnim2 CloseDataWindow

ClosePalette

ClosePalWork CloseParm1

CloseParm2 CloseParm3 CloseParms3D1 CloseParms3D2 CloseParms3D3

CloseShowJulWindow

CloseShowLocWindow

CloseUserWindow

Colorcycling

ContinueCalc

DelAnimKey

DelCalced

DelPicture

DupPicture

FrameToPic

GetActPicture

GetAnimData

GetAnimKey

GetAttr

GetColor

GetPicture

GetScreenDepth

HSVToRGB

IsTask

LoadAnimData

LoadPicData

MakeNewUndo

MakeProportional

Move

MoveAnimKey

OpenAnim1

OpenAnim2

OpenDataWindow

OpenPalette

OpenPalWork

OpenParm1Window OpenParm2Window

OpenParm3Window

OpenParms3D1Window

OpenParms3D2Window

OpenParms3D3Window

OpenShowJulWindow

OpenShowLocWindow

OpenUserWindow

Quit

Recalc

Redo

RefreshParms

RGBToHSV

SaveAnimData

SavePicData

SavePicture

SetAnimData

SetAttr

SetColor

SetPalette

SetShowJul

SetShowLoc

SetTaskPri

SetToDefault

ShowHelp

StartAnim

StopCalc

SystemInfo

TimeUnit

Undo

WindowFallback

WindowType

Zoom

- AnimKeyFrames Set/Get <Name>

- CalculateFrames
- DelAnimKey Name
- Frame2Pic
- GetAnimKey Number
- GetAnimData Width/Height/Depth/3DAnim/Buffer/Interpolation/Savemode/Startframe ←- /EndFrame/3DBuffer
- LoadAnimData (Filename)
- MoveAnimKey Name UP/DOWN
- SaveAnimData (Filename)
- SetAnimData Width/Height/Depth/3DAnim/Buffer/Interpolation/Savemode/Startframe ←- /EndFrame/3DBuffer
- StartAnim (Filename) Base is ChaosPro: !
- TimeUnit

# <span id="page-8-0"></span>**1.2 AbortAnim**

NAME AbortAnim

SYNOPSIS AbortAnim

FUNKTION Bricht die Berechnung einer Animation ab.

EINGABEPARAMETER

 $---$ 

ERGEBNISSE

RC: 3 ... es wird gerade keine Animation berechnet

```
Result:
 nicht definiert
FEHLER
---
```
SIEHE AUCH  $---$ 

# <span id="page-9-0"></span>**1.3 About**

```
NAME
About
SYNOPSIS
About
FUNKTION
Entspricht Anwahl des Menüpunktes About.
Zeigt Informationen über die Programmversion, den Autor, etc.
EINGABEPARAMETER
keine
ERGEBNISSE
RC:
 stets 0, was auch sonst?
Result:
 nicht definiert
FEHLER
---SIEHE AUCH
---
```
# <span id="page-9-1"></span>**1.4 AddAnimKey**

NAME AddAnimKey SYNOPSIS AddAnimKey <Frakalname>/A <AnimKey>/K FUNKTION Dieser Befehl dupliziert das angegebene Fraktal und fügt es als AnimKey in die AnimKey-Liste nach dem angegebenen AnimKey ein. Wird der AnimKey nicht angegeben, so wird der neu erzeugte AnimKey an erster Stelle eingefügt. EINGABEPARAMETER

<Fraktalname> : Name eines Fraktals. <AnimKey> : Name eines AnimKeys.

```
ERGEBNISSE
RC:
 8 ... falsche Anzahl an Parametern
 5 ... a) unbekanntes Fraktal
      b) angegeber AnimKey unbekannt
       c) Fehler beim Einfügen des AnimKeys
Result:
Name des neuen AnimKeys
FEHLER
---
SIEHE AUCH
```
 $---$ 

# <span id="page-10-0"></span>**1.5 AddFractal**

NAME AddFractal

```
SYNOPSIS
AddFractal JULIA/S MANDEL/S BIFURCATION/S DYNAMICSYSTEM/S PLASMA/S LYAPUNOV/S
```
FUNKTION

```
Der Befehl fügt ein neues Fraktal des angegebenen Typs hinzu und initialisiert
es mit den Standardwerten für den jeweiligen Typ. Es sind auch mehrere Schalter
pro Zeile erlaubt, bzw. auch derselbe Schalter mehrmals...
```

```
EINGABEPARAMETER
Identifikatoren für die verschiedenen unterstützten Fraktaltypen
```

```
ERGEBNISSE
RC:
  5 ... Fraktaltyp unbekannt
 8 ... zu wenig Parameter
 10 ... Fehler beim Erzeugen, wahrscheinlich zu wenig Speicher
Result:
 Name des zuletzt hinzugefügten Fraktals
FEHLER
---
SIEHE AUCH
```
 $-$ 

# <span id="page-10-1"></span>**1.6 AnimKeyPalette**

NAME AnimKeyPalette

SYNOPSIS

```
AnimKeyPalette CLEAR <AnimKey>/A
AnimKeyPalette GET <AnimKey>/A
AnimKeyPalette SET <AnimKey>/A <Palettename>/K <PaletteOffset>/K <PaletteSkip>/K
FUNKTION
Mit dem Schlüsselwort CLEAR wird die dem AnimKey zugeordnete Palette
entfernt. Das Schlüsselwort GET erfrägt die Werte Palettenname, Offset
und Skip. Das Schlüsselwort SET erlaubt es, eine Palette dem AnimKey
zuzuordnen. Wird dannach nichts angegeben, so wird die aktuelle Palette,
der aktuelle Offsetwert und der aktuelle Skipwert genommen. Andernfalls
eben die angegeben Werte.
EINGABEPARAMETER
<AnimKey> : Name eines AnimKeys
<Palettename> : Name einer Palette
<PaletteOffset> : Offset für die Palette
<PaletteSkip> : Skipwert für die Palette
ERGEBNISSE
RC:
 8 ... falsche Anzahl an Parametern
 5 ... unbekannter AnimKey oder unbekanntes Schlüsselwort
Result:
bei Angabe von GET enthält 'result' folgendes:
<Palettenname><Space><Offset><Space><Skip>
FEHLER
---
SIEHE AUCH
---
1.7 AnimKeyFrames
NAME
AnimKeyFrames
SYNOPSIS
AnimKeyFrames SET <AnimKey>/A <Frames>/N/A
AnimKeyFrames GET <AnimKey>/A
FUNKTION
Dieses Kommando setzt bzw. erfrägt die Anzahl an Frames, die vom letzten
AnimKey zu diesem AnimKey berechnet werden.
EINGABEPARAMETER
```

```
<AnimKey> : Name eines AnimKeys
<Frames> : ganze Zahl, die die Anzahl an Frames angibt
```
ERGEBNISSE  $R\cap$ . 8 ... falsche Anzahl Parameter 5 ... unbekannter AnimKey unbekanntes Schlüsselwort Result:

bei Angabe von GET enthält 'result' die Anzahl an Frames FEHLER --- SIEHE AUCH  $---$ 

#### <span id="page-12-0"></span>**1.8 BoxZoom**

```
NAME
BoxZoom
SYNOPSIS
BoxZoom <Fraktalname>/A <In>/A/N
FUNKTION
Macht dasselbe wie die Anwahl des Menüpunktes 'BoxZoom in/Out'.
EINGABEPARAMETER
<Fraktalname> : Name eines Fraktals.
<In> : Ist eine Zahl, falls ungleich 0, wird hineingezoomt, falls 0,
               wird hinausgezoomt.
ERGEBNISSE
RC:
 3 ... Fraktal zwar in der Bilderliste, aber nicht berechnet (kein Task)
 5 ... Fraktalname nicht in der Bilderliste vorhanden
 8 ... zu wenig Parameter
Result:
 nicht definiert
FEHLER
---SIEHE AUCH
```
 $---$ 

#### <span id="page-12-1"></span>**1.9 CalcFract**

```
NAME
CalcFract
SYNOPSIS
CalcFract <Fraktalname>/A <LeftEdge>/A/N <TopEdge>/A/N <Width>/A/N <Height>/A/N
FUNKTION
Entspricht der Anwahl des Gadgets 'Bild berechnen'. Man kann hier zusätzlich
noch die Bildschirmkoordinaten für das Window angeben.
```
EINGABEPARAMETER <Fraktalname> : Name eines Fraktals

```
<LeftEdge>,
<TopEdge>,
<Width>,
<Height> : Zahlen, die die Position und Größe des Windows bestimmen. Dabei
               wird ein virtuelles Koordinatensystem mit einer Auflösung von
                10000x10000 Pixel benutzt. Falls für eine Koordinate ein nega-
               tiver Wert angegeben wird, wird der Defaultwert hierfür genommen.
ERGEBNISSE
RC:
  5 ... Fraktal nicht vorhanden
 8 ... zu wenig Parameter
 10 ... nicht genügend Speicher
Result:
keine Angabe
FEHLER
---SIEHE AUCH
```
DelCalced

# <span id="page-13-0"></span>**1.10 CalculateFrames**

NAME CalculateFrames

```
SYNOPSIS
CalculateFrames <AnimKey>/K
```
FUNKTION

---

```
Diese Funktion versucht, eine optimale Anzahl an Frames zwischen den AnimKeys
zu berechnen. Wird <AnimKey> nicht angegeben, so werden für alle AnimKeys die
optimale Frameanzahl berechnet. Ansonsten wirkt sich diese Funktion nur auf
den angegebenen AnimKey aus.
```

```
EINGABEPARAMETER
<AnimKey> : Name eines AnimKeys
ERGEBNISSE
RC:
8 ... falsche Anzahl an Parametern
5 ... unbekannter AnimKey
Result:
 falls ein AnimKey angegeben wurde, so wird die neue Anzahl an Frames
zurückgeliefert.
FEHLER
---SIEHE AUCH
```
# <span id="page-14-0"></span>**1.11 ChangeFractName**

```
NAME
ChangeFractName
SYNOPSIS
ChangeFractName <Alter Name>/A <Neuer Name>/A
FUNKTION
Ändert den Namen des Fraktals. In dem Namen dürfen keine Spaces vorkommen. Diese
würden sowieso durch ein '_' ersetzt. Kommt bereits ein anderes Fraktal mit dem-
selben Namen in der Liste vor, wird eine Zahl an den Namen angehängt und erneut
auf Einzigartigkeit geprüft. Dies wiederholt sich so lange, bis der Name einzig-
artig ist.
EINGABEPARAMETER
<Alter Name>: Name des Fraktals, dessen Name geändert werden soll
<Neuer Name>: Neuer Name für dieses Fraktal
ERGEBNISSE
RC:
 5 ... Fraktal mit dem Namen nicht in der Liste vorhanden.
8 ... zu wenig Parameter
Result:
neuer Name des Fraktals
FEHLER
- - -SIEHE AUCH
---
```
# <span id="page-14-1"></span>**1.12 ChangePaletteName**

```
NAME
ChangePaletteName
SYNOPSIS
ChangePaletteName <Alter Name>/A <Neuer Name>/A
FUNKTION
Ändert den Namen einer Farbpalette.
EINGABEPARAMETER
<Alter Name> : Name der Farbpalette
<Neuer Name> : Neuer Name für die Farbpalette
ERGEBNISSE
RC:
 5 ... Palette mit dem Namen nicht gefunden
8 ... zu wenig Parameter
Result:
neuer Name der Farbpalette
```
---

NAME

 $Area x$  and  $11/62$ 

FEHLER --- SIEHE AUCH

#### <span id="page-15-0"></span>**1.13 ChoiceRequest**

```
ChoiceRequest
SYNOPSIS
ChoiceRequest <Body> <Choices>
FUNKTION
Bringt einen Requester mit dem Textinhalt <Body> und fordert vom Benutzer eine
Wahl.
EINGABEPARAMETER
<Body> : Bodytext.
<Choices> : Wahlmöglichkeiten, durch '|' getrennt
ERGEBNISSE
RC:
0 ... Benutzer hat gewählt, Ergebnis in Result
8 ... zu wenig Parameter
Result:
Wahlnummer (intuition-konform)
Beispiele
ChoiceRequest "Bitte geben Sie eine Zahl ein..." "1|2|3|Abbruch"
Es erscheint ein Requester ungefähr folgenden Aussehens:
|-------------------------------|
| |
| Bitte geben Sie eine Zahl ein |
| |
| |
| 1 2 3 Abbruch |
| |
|-------------------------------|
      \wedge \wedge \wedge \wedge| | | |
 '1' '2' '3' '0' <- Wahlnummer, in Result zurückgeliefert
```
Achtung: Die rechteste Wahlmöglichkeit hat stets die Codenummer '0', da sie laut Styleguide stets der Abbruchbedingung zugeordnet ist. Die anderen Wahlmöglichkeiten haben von links nach rechts Nummern aufsteigend von '1' an.

#### FEHLER

RexxMast führt Stringkonvertierungen durch, normalerweise ist es möglich, mittels '\n' eine neue Zeile anzufangen, doch Arexx findet den Backslash '\' und ersetzt ihn durch '\', worauf die Systemfunktion den Backslash darstellen und nicht mit dem folgenden 'n' als Kommandosequenz interpretieren will.

Folglich ist als Bodytext nur eine Zeile möglich... SIEHE AUCH ---

## <span id="page-16-0"></span>**1.14 CloseAnim1 und CloseAnim2**

NAME CloseAnim1 CloseAnim2 SYNOPSIS CloseAnim1 CloseAnim2 FUNKTION Schließt das Animationswindow Nr 1 bzw. 2 EINGABEPARAMETER  $---$ ERGEBNISSE RC: 3 ... Window gar nicht offen Result: nicht definiert FEHLER  $---$ SIEHE AUCH OpenAnim1 OpenAnim2

# <span id="page-16-1"></span>**1.15 CloseDataWindow**

```
NAME
```
CloseDataWindow

SYNOPSIS CloseDataWindow <Fraktalname>

FUNKTION Schließt das Datenwindow des Fraktals

EINGABEPARAMETER <Fraktalname> : Name des Fraktals

ERGEBNISSE

RC: 3 ... Window gar nicht offen 5 ... unbekanntes Fraktal 8 ... falsche Anzahl an Parametern Result: nicht definiert FEHLER  $---$ 

NAME

SIEHE AUCH

OpenDataWindow

# <span id="page-17-0"></span>**1.16 ClosePalette**

ClosePalette SYNOPSIS ClosePalette

FUNKTION Schließt das Palettenwindow

EINGABEPARAMETER

---

```
ERGEBNISSE
RC:
3 ... Window gar nicht offen
Result:
nicht definiert
```
FEHLER

 $---$ 

SIEHE AUCH

OpenPalette

# <span id="page-17-1"></span>**1.17 ClosePalWork**

NAME

ClosePalWork

SYNOPSIS ClosePalWork

FUNKTION

Schließt die Palettenbearbeitungswindows

```
EINGABEPARAMETER
---
ERGEBNISSE
RC:
3 ... Windows gar nicht offen
Result:
nicht definiert
```
#### FEHLER

 $---$ 

SIEHE AUCH

OpenPalWork

# <span id="page-18-0"></span>**1.18 CloseParm1Window**

```
NAME
CloseParm1Window
SYNOPSIS
CloseParm1Window <Fraktalname>
FUNKTION
Schließt das Parameterwindow Nr. 1 des Fraktals
EINGABEPARAMETER
<Fraktalname>: Name des Fraktals
ERGEBNISSE
RC:
 3 ... Window gar nicht offen
5 ... unbekanntes Fraktal
8 ... falsche Anzahl an Parametern
Result:
nicht definiert
FEHLER
---
SIEHE AUCH
```
OpenParm1Window

### <span id="page-18-1"></span>**1.19 CloseParm2Window**

```
NAME
CloseParm2Window
SYNOPSIS
CloseParm2Window <Fraktalname>
FUNKTION
Schließt das Parameterwindow Nr. 2 des Fraktals
EINGABEPARAMETER
<Fraktalname>: Name des Fraktals
ERGEBNISSE
RC:
 3 ... Window gar nicht offen
 5 ... unbekanntes Fraktal
 8 ... falsche Anzahl an Parametern
Result:
nicht definiert
FEHLER
---SIEHE AUCH
OpenParm2Window
```
# <span id="page-19-0"></span>**1.20 CloseParm3Window**

```
NAME
CloseParm3Window
SYNOPSIS
CloseParm3Window <Fraktalname>
FUNKTION
Schließt das Parameterwindow Nr. 3 des Fraktals
EINGABEPARAMETER
<Fraktalname>: Name des Fraktals
ERGEBNISSE
RC:
 3 ... Window gar nicht offen
 5 ... unbekanntes Fraktal
 8 ... falsche Anzahl an Parametern
Result:
 nicht definiert
FEHLER
---SIEHE AUCH
OpenParm3Window
```
# <span id="page-20-0"></span>**1.21 CloseParms3D1Window**

NAME

CloseParms3D1Window

SYNOPSIS CloseParms3D1Window <Fraktalname>

FUNKTION Schließt das 3D-Parameterwindow Nr. 1 des Fraktals

EINGABEPARAMETER <Fraktalname>: Name des Fraktals

ERGEBNISSE

RC: 3 ... Window gar nicht offen 5 ... unbekanntes Fraktal 8 ... falsche Anzahl an Parametern Result: nicht definiert

#### FEHLER

 $---$ 

SIEHE AUCH

OpenParms3D1Window

#### <span id="page-20-1"></span>**1.22 CloseParms3D2Window**

NAME CloseParms3D2Window

```
SYNOPSIS
CloseParms3D2Window <Fraktalname>
FUNKTION
Schließt das 3D-Parameterwindow Nr.2 des Fraktals
EINGABEPARAMETER
<Fraktalname>: Name des Fraktals
ERGEBNISSE
RC:
 3 ... Window gar nicht offen
 5 ... unbekanntes Fraktal
 8 ... falsche Anzahl an Parametern
Result:
nicht definiert
FEHLER
---
```
SIEHE AUCH

OpenParms3D2Window ---

# <span id="page-21-0"></span>**1.23 CloseParms3D3Window**

NAME CloseParms3D3Window

SYNOPSIS CloseParms3D3Window <Fraktalname> FUNKTION Schließt das 3D-Parameterwindow Nr.3 des Fraktals

EINGABEPARAMETER <Fraktalname>: Name des Fraktals

ERGEBNISSE RC: 3 ... Window gar nicht offen 5 ... unbekanntes Fraktal 8 ... falsche Anzahl an Parametern Result: nicht definiert

FEHLER  $---$ 

SIEHE AUCH

OpenParms3D3Window

# <span id="page-21-1"></span>**1.24 CloseShowJulWindow**

NAME

CloseShowJulWindow

SYNOPSIS CloseShowJulWindow <Fraktalname>

FUNKTION Schließt das Window, in dem man das Juliafraktal wählen kann, dessen Parameterwert angezeigt werden kann.

EINGABEPARAMETER <Fraktalname>: Name des Fraktals

```
ERGEBNISSE
RC:
 3 ... Window gar nicht offen
 4 ... Fraktal nicht berechnet
 5 ... unbekanntes Fraktal
 8 ... falsche Anzahl an Parametern
Result:
 nicht definiert
FEHLER
---
```
SIEHE AUCH

OpenShowJulWindow

# <span id="page-22-0"></span>**1.25 CloseShowLocWindow**

NAME CloseShowLocWindow

```
SYNOPSIS
CloseShowLocWindow <Fraktalname>
```

```
FUNKTION
Schließt das Window, in dem man das Fraktal wählen kann, dessen Ausschnitt ange-
zeigt werden kann.
```
EINGABEPARAMETER <Fraktalname>: Name des Fraktals

ERGEBNISSE RC: 3 ... Window gar nicht offen 4 ... Fraktal nicht berechnet 5 ... unbekanntes Fraktal 8 ... falsche Anzahl an Parametern Result: nicht definiert FEHLER

---

SIEHE AUCH

OpenShowLocWindow

#### <span id="page-22-1"></span>**1.26 CloseUserWindow**

NAME CloseUserWindow **SYNOPSIS** CloseUserWindow <Num> FUNKTION Schließt das benutzerdefinierte Window Nr. <Num> EINGABEPARAMETER <Num>: Windownummer ERGEBNISSE RC: 3 ... Window gar nicht offen 5 ... Window mit dieser Nummer nicht vorhanden 8 ... falsche Anzahl an Parametern Result: nicht definiert FEHLER  $---$ SIEHE AUCH

OpenUserwindow

#### <span id="page-23-0"></span>**1.27 Colorcycling**

```
NAME
Colorcycling
SYNOPSIS
Colorcycling ON/S OFF/S UPWARDS/S DOWNWARDS/S SPEED/K/N
FUNKTION
Schaltet Colorcycling an aus, etc.
EINGABEPARAMETER
ON : Falls angegeben, wird ColorCycling eingeschaltet
OFF : Falls angegeben, wird ColorCycling ausgeschaltet
UPWARDS : Falls angegeben, wird in Richtung aufsteigender Farbnummern gecycled
DOWNWARDS : wie eben, aber absteigend
SPEED : Falls angegeben, muß dannach eine Zahl kommen, die die Geschwindig-
           keit angibt. 10 ist schnell, 50 ist langsam, nur als Anhaltspunkt...
ERGEBNISSE
RC:
 8 ... Schlüsselwort 'Speed' angegeben, aber keine Zahl dannach
10 ... unbekanntes Schlüsselwort
Result:
nicht definiert
```
Arexx 20 / 62

FEHLER --- SIEHE AUCH

---

# <span id="page-24-0"></span>**1.28 ContinueCalc**

NAME

ContinueCalc

SYNOPSIS ContinueCalc <Fraktalname>/A ContinueCalc

FUNKTION

Setzt die Berechnung des angegebenen Fraktals fort. Falls kein Fraktal angegeben ist, werden alle schlafenden Tasks aufgeweckt.

EINGABEPARAMETER <Fraktalname> : Name des Fraktals

ERGEBNISSE RC: 5 ... Fraktalname unbekannt

FEHLER

SIEHE AUCH

StopCalc

# <span id="page-24-1"></span>**1.29 DelAnimKey**

```
NAME
DelAnimKey
SYNOPSIS
DelAnimKey <AnimKey>/A
FUNKTION
Löscht den angegebenen AnimKey.
EINGABEPARAMETER
<AnimKey> : Name eines zu löschenden AnimKeys
ERGEBNISSE
RC:
 8 ... falsche Anzahl an Parametern
 5 ... unbekannter AnimKey
Result:
```

```
nicht definiert
FEHLER
---
SIEHE AUCH
---
```
#### <span id="page-25-0"></span>**1.30 DelCalced**

DelCalced

NAME

SYNOPSIS DelCalced <Fraktalname>/A

FUNKTION Entspricht der Anwahl des CloseGadgets des 2D-Fraktalwindows.

EINGABEPARAMETER <Fraktalname> : Name des Fraktals, dessen Window & Task gelöscht werden soll.

ERGEBNISSE RC: 3 ... Fraktal mit dem Namen ist gar nicht berechnet 5 ... Fraktal mit dem Namen unbekannt 8 ... falsche Anzahl an Parametern Result: keine Angabe

FEHLER

 $---$ 

SIEHE AUCH

DelPicture

CalcFract

## <span id="page-25-1"></span>**1.31 DelPicture**

NAME

SYNOPSIS DelPicture <Fraktalname>/A

FUNKTION Entspricht der Anwahl des Gadgets 'Bild löschen'. Das Fraktal verschwindet ganz, nichts bleibt mehr übrig.

EINGABEPARAMETER <Fraktalname> : Name des zu löschenden Fraktals. ERGEBNISSE RC: 0 ... erfolgreiche Ausführung 5 ... Bild nicht vorhanden 8 ... falsche Anzahl an Parametern Result: keine Angabe FEHLER  $---$ SIEHE AUCH

AddFractal

CalcFract

DelCalced

### <span id="page-26-0"></span>**1.32 DupPicture**

DupPicture

NAME

SYNOPSIS DupPicture <Fraktalname>/A

FUNKTION Entspricht der Anwahl des Gadgets 'Bild duplizieren'. Ein neuer Eintrag wird geschaffen.

EINGABEPARAMETER <Fraktalname> : Name des zu duplizierenden Fraktals.

ERGEBNISSE RC: 5 ... Bild nicht vorhanden 8 ... falsche Anzahl an Parametern 10 ... nicht genügend Speicher vorhanden Result: Neuer Name des Bildes

FEHLER

 $---$ 

SIEHE AUCH

AddFractal

#### Arexx 23 / 62

#### <span id="page-27-0"></span>**1.33 FrameToPic**

NAME FrameToPic SYNOPSIS FrameToPic <FrameNum> <Name> FUNKTION Diese Funktion berechnet den angegebenen Frame, erzeugt ein FractPic mit diesen Daten und setzt den Namen des FractPics auf <Name>. Dieser Frame entspricht exakt dem <FrameNum>.ten Bild der Animation, die berechnet werden würde. EINGABEPARAMETER <FrameNum> : Framenummer startend von 1 bis ... <Name> : Name, den das daraus zu erzeugende Fraktal haben soll. ERGEBNISSE RC: 3 ... Fehler beim Erzeugen Result: Name des erzeugten Fraktals FEHLER --- SIEHE AUCH  $---$ 

#### <span id="page-27-1"></span>**1.34 GetActPicture**

NAME

GetActPicture

SYNOPSIS GetActPicture

FUNKTION Liefert den Namen des gerade aktiven Fraktals in der Liste.

```
EINGABEPARAMETER
keine
```
ERGEBNISSE RC: 5 ... keines ist aktiv Result: Name des gerade aktiven Fraktalbildes

FEHLER

 $---$ 

SIEHE AUCH

GetPicture

# <span id="page-28-0"></span>**1.35 GetAnimKey**

NAME GetAnimKey SYNOPSIS GetAnimKey <Nummer> FUNKTION Liefert den Namen des <Nummer>.ten AnimKeys zurück. EINGABEPARAMETER <Nummer> : Nummer des AnimKeys in der Liste, beginnend mit 0... ERGEBNISSE RC: 8 ... falsche Anzahl an Parametern 5 ... es gibt keinen AnimKey mit dieser Nummer Result: Name des AnimKeys FEHLER --- SIEHE AUCH  $---$ 

# <span id="page-28-1"></span>**1.36 GetAnimData**

NAME GetAnimData

SYNOPSIS GetAnimData <Keyword>

FUNKTION Liefert den entsprechenden Parameter zurück.

EINGABEPARAMETER <Keyword> : Zur Auswahl stehen: WIDTH HEIGHT DEPTH 3DANIM BUFFER INTERPOLATION SAVEMODE STARTFRAME

<span id="page-29-0"></span>ENDFRAME 3DBUFFER ERGEBNISSE RC: 5 ... unbekanntes Schlüsselwort Result: entsprechender Parameter FEHLER  $-$ SIEHE AUCH --- **1.37 GetAttr** NAME GetAttr SYNOPSIS GetAttr <Fraktalname>/A <AttrIdent>/A FUNKTION Besorgt den gewünschten Parameterwert des angegebenen Fraktals. EINGABEPARAMETER <Fraktalname> : Name des Fraktals <AttrIdent> : Bezeichnet den Attributsidentifikator. Er darf einen der folgenden Werte annehmen: BUFTYPE - nur lesbar, 0 heißt 16Bit-Int-Puffer, 1 heißt IEEESP-Puffer, 2 heißt kein Puffer DATA - nur lesbar, gibt an, ob ein Datenwindow verfügbar ist. DIMSWIDTH DIMSHEIGHT - nur lesbar, geben die Ausmaße des 3D-Windows an INT\_FPU - nur lesbar, 0 ==> FPU wird benutzt, sonst Integer-Emulation WIDTH HEIGHT - nur lesbar, geben die Ausamße des 2D-Windows an IS\_3D - nur lesbar, gibt an, ob das 3D-Window geöffnet ist MOVE - nur lesbar, gibt an, ob das 2D-Fraktal verschiebbar ist NUMWINDOWS - nur lesbar, 1 heißt: 1 Window für 2D&3D, 2 heißt je ein Window für 2D und eines für 3D PALETTEMODE - nur lesbar, 0 heißt, eigene Palette, 1 heißt globale Palette benutzen PALOFFSET2D PALSKIP2D - nur lesbar, geben Offsetwert und 'Überspringen'-Wert für 2D-Palette an PALOFFSET3D PALSKIP3D - nur lesbar, geben Offsetwert und 'Überspringen'-Wert für 3D-Palette an PREVIEWWIDTH PREVIEWHEIGHT - Größe des Previews SHOWDONE - nur lesbar, ungleich 0 heißt, daß angezeigt wird, wie weit die Berechnung fortgeschritten ist

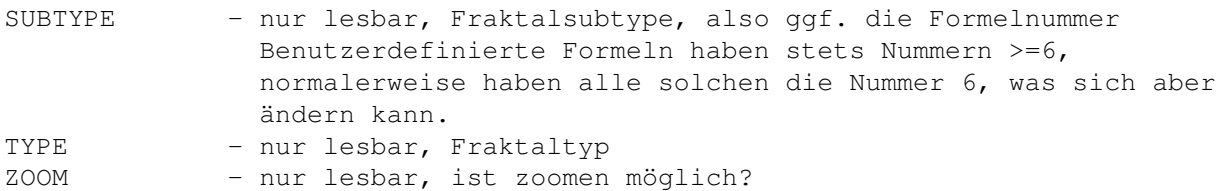

Zur Erklärung der folgenden typenabhängigen Parameteridentifikatoren kann in den Kapiteln über die Parameterwindows bzw. die Datenwindows nachgelesen werden. Aus den Namen der Identifikatoren kann auf das entsprechende Stichwort geschlossen werden.

1) Julia- und Mandelbrotmengen ANGLE - der Drehwinkel des Fraktals BAILIN BAILOUT - klar BIOMORPHY - Biomorphie, ein- oder ausgeschaltet? BIOMORPHTYPE - Biomorphtyp: 'und' bzw. 'oder'-Verknüpfung... BIOMORPHVAR - die Biomorphievariable LEFT TOP RIGHT BOTTOM - die Bereichswerte des Fraktals CIRCLEINVERSION - Kreisinversion: 0 heißt aus-, ungleich 0 heißt eingeschaltet CIRCINVMIDREAL CIRCINVMIDIMAG - der Mittelpunkt des Kreises CIRCINVRADIUS - der Kreisradius DECOMP - Dekomposition, falls ausgeschaltet, dann 0, sonst eingeschaltet CODING - die Codierungszahl INFINITE - 'unendlich' als Attraktor zugelassen? 0 heißt nein, sonst ja FINITE - Prüfung auf endliche Attraktoren, 0 heißt aus-, sonst eingeschaltet FIXUSER - Prüfung auf benutzerdefinierten Fixpunkt als Attraktor FIXCYCLUS - Prüfung auf einen Zyklus FIXUSERR FIXUSERI - der benutzerdefinierte Fixpunkt ZYKSTART - Iteration, ab der nach einem Zyklus gesucht wird INF\_SUP\_MULT - der Multiplikator für Einfärbung=Infimum oder Supremum INSIDECOLOR - Innenfarbe INSIDECOLORING- Modus der Innenfärbung ITERATION - Maximale Anzahl an auszuführenden Iterationen OUTSIDECOLOR - Außenfarbe OUTSIDECOLORING - Modus für die Außenfärbung OUTERMULT - Multiplikator für das Außengebiet PARM1R PARM1I PARM2R

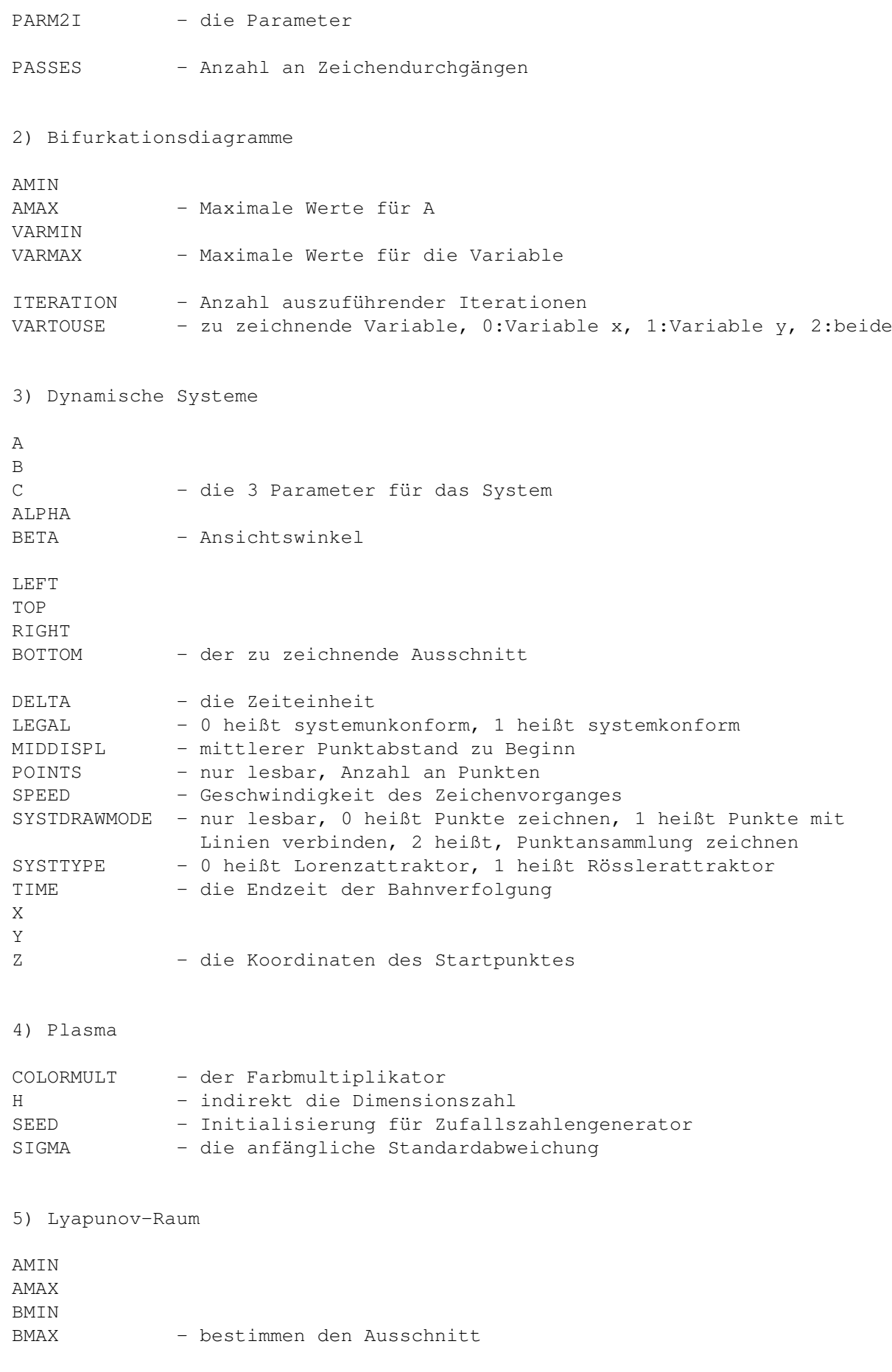

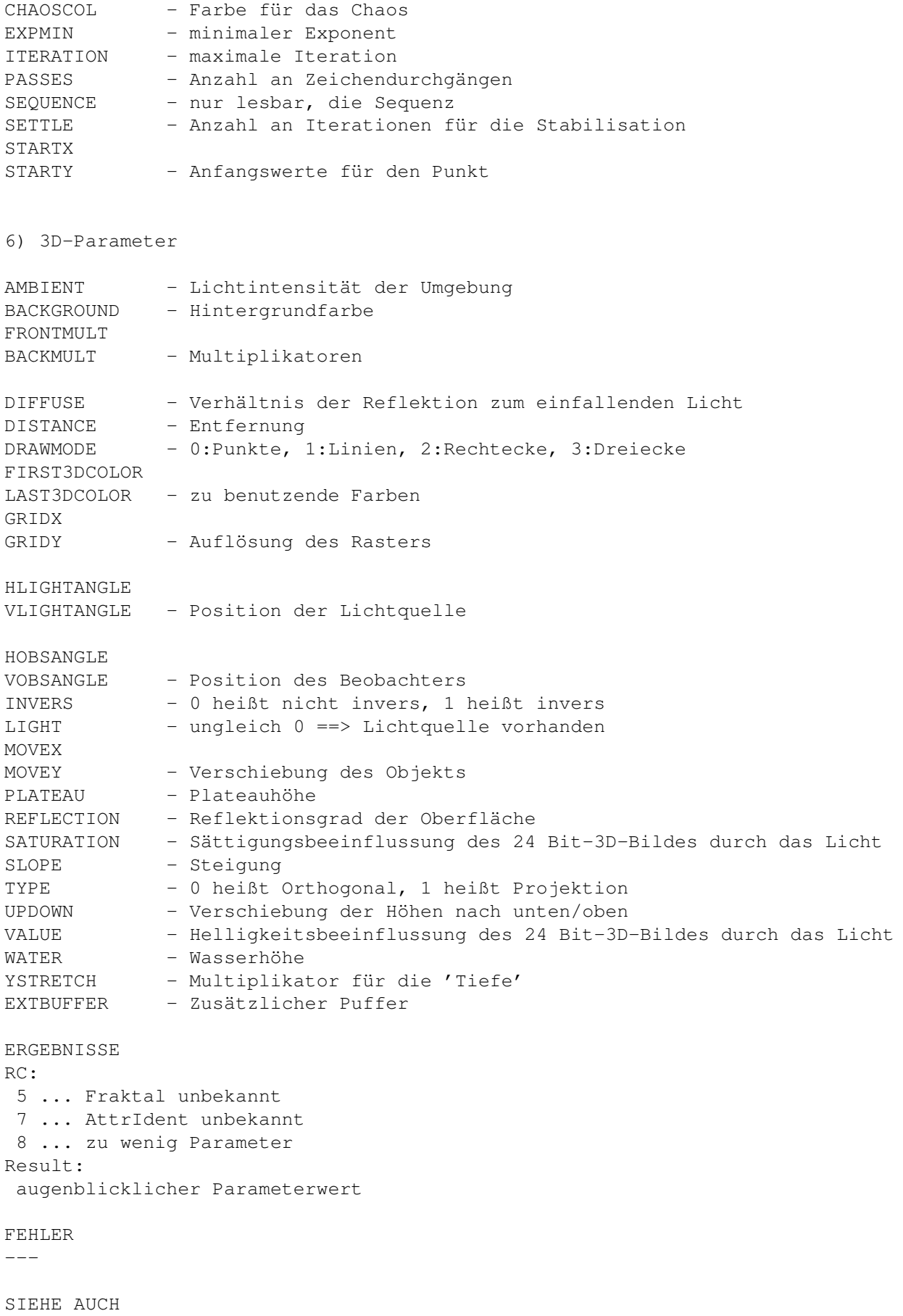

SetAttr

#### <span id="page-33-0"></span>**1.38 GetColor**

NAME GetColor SYNOPSIS GetColor <Palettenname>/A <Farbnummer>/A/N FUNKTION Besorgt die Rot/Grün/Blau-Werte der angegebenen Farbe der Palette. EINGABEPARAMETER <Palettenname>: Name der Palette <Farbnummer>: Farbnummer ERGEBNISSE RC: 5 ... Palette mit dem Namen nicht vorhanden 8 ... zu wenig Parameter Result: 3 Ziffern für Rot, Space, 3 für Grün, Space, 3 für Blau, Space, Ziffer 0/1 für ColCyc, dann Ende des Strings FEHLER  $---$ SIEHE AUCH SetColor RGBToHSV HSVToRGB SetPalette

#### <span id="page-33-1"></span>**1.39 GetPicture**

GetPicture

NAME

SYNOPSIS GetPicture <Num>/A/N

FUNKTION Besorgt das 'Num'.te Bild in der Bilderliste, Num fängt bei 0 zu zählen an ... EINGABEPARAMETER <Num>: Nummer des Bildes ERGEBNISSE RC: 5 ... Bild mit dieser Nummer nicht vorhanden 8 ... zu wenig Parameter RESULT: Name des Fraktals mit der Nummer

```
FEHLER
```
---

SIEHE AUCH

GetActPicture

# <span id="page-34-0"></span>**1.40 GetScreenDepth**

NAME GetScreenDepth

SYNOPSIS GetScreenDepth

```
FUNKTION
Liefert die Tiefe des Fraktalscreens in Planes
```
EINGABEPARAMETER

```
---
```
ERGEBNISSE RC: immer 0 Result: Tiefe des Screens

FEHLER

 $---$ 

SIEHE AUCH ---

# <span id="page-34-1"></span>**1.41 HSVToRGB**

NAME

HSVToRGB

SYNOPSIS HSVToRGB <Hue>/A/N <Saturation>/A/N <Value>/A/N FUNKTION Wandelt FSH nach RGB um EINGABEPARAMETER <Hue> : Farbton von 0 bis 359 <Saturation> : Sättigung von 0 bis 255 <Value> : Helligkeit von 0 bis 255 ERGEBNISSE RC: 8 ... zu wenig Parameter Result: 3 Ziffern für Rot, Space, 3 für Grün, Space, 3 für Blau, Ende FEHLER keine Bereichsüberprüfung SIEHE AUCH GetColor SetColor RGBToHSV SetPalette

#### <span id="page-35-0"></span>**1.42 IsTask**

NAME IsTask SYNOPSIS

```
IsTask <Fraktalname>/A
```
FUNKTION

```
Frägt nach, ob das angegebene Fraktal berechnet worden ist/wird oder ob es bloß
in der Bilderliste vorhanden ist.
```
EINGABEPARAMETER <Fraktalname> : Name des Fraktals

```
ERGEBNISSE
RC:
 0 ... Bild als Task vorhanden
 5 ... Bild nicht als Task vorhanden, evtl. nicht mal als Bild
 8 ... zu wenig Parameter
Result:
nicht definiert
```
FEHLER

 $-$ 

SIEHE AUCH

---

#### <span id="page-36-0"></span>**1.43 LoadAnimData**

NAME LoadAnimData

SYNOPSIS LoadAnimData <Filename>/K

FUNKTION Lädt ein AnimData-File. Wird der Name nicht angegeben, so erscheint ein Filerequester.

```
EINGABEPARAMETER
<Filename> : Name des zu ladenden AnimData-Files.
```
ERGEBNISSE RC: 5 ... Fehler beim Einladen Result: nicht definiert

FEHLER

 $---$ 

SIEHE AUCH ---

#### <span id="page-36-1"></span>**1.44 LoadPicData**

NAME LoadPicData <Name>/A LoadPicData SYNOPSIS LoadPicData <Name>/A LoadPicData FUNKTION Lädt die Daten eines Bildes und fügt es in die Liste ein. Basisverzeichnis ist das Programmverzeichnis, von dem aus das Programm gestartet wurde. Falls <Name> nicht angegeben ist, erscheint ein Filerequester. In diesem Fall ist 'Result' nicht definiert ( da ja mittels Multiselect beliebig viele Datenfiles gleichzeitig eingeladen werden können).

EINGABEPARAMETER <Name> : Filename der zu ladenden Bilddaten

ERGEBNISSE RC: 5 ... Fehler

```
8 ... falsche Anzahl an Parametern
Result:
Name des neuen Bildes, falls der Name angegeben war
FEHLER
---SIEHE AUCH
```
SavePicData

#### <span id="page-37-0"></span>**1.45 MakeNewUndo**

NAME

MakeNewUndo

SYNOPSIS MakeNewUndo <Fraktalname>/A

FUNKTION

Schaut nach, ob sich die Parameter des Fraktals verändert haben, falls das der Fall ist, wird ein neuer Undo-Eintrag in die Undo-Liste eingefügt. Sinnvoll, wenn man Parameter ändert...

EINGABEPARAMETER <Fraktalname> : Name des Fraktals

ERGEBNISSE RC: 5 ... Fraktalname unbekannt 8 ... Anzahl an Parametern falsch Result: nicht definiert

FEHLER

 $---$ 

SIEHE AUCH

Undo

Redo

# <span id="page-37-1"></span>**1.46 MakeProportional**

```
NAME
Makeproportional
```

```
SYNOPSIS
Makeproportional <Fraktalname>/A
```

```
FUNKTION
Siehe Menüpunkt 'Proportional'. Ändert die Bereichswerte des Fraktals, so daß es
gemäßt den Bildschirmausmaßen nicht verzerrt dargestellt wird.
EINGABEPARAMETER
<Fraktalname> : Name des Fraktals
ERGEBNISSE
RC:
 5 ... Fraktalname nicht in der Bilderliste vorhanden
 8 ... Anzahl an Parametern falsch
Result:
nicht definiert
FEHLER
---SIEHE AUCH
---
1.47 Move
NAME
Move
SYNOPSIS
Move <Fraktalname>/A <DeltaX>/A/N <DeltaY>/A/N
FUNKTION
Entspricht dem Menüpunkt 'Verschieben', verschiebt somit das Fraktal, bloß kann
hier die Verschiebung genauer angegeben werden.
EINGABEPARAMETER
<Fraktalname> : Name des Fraktals
<DeltaX>, <DeltaY> : Anzahl Verschiebung in Pixel
ERGEBNISSE
RC:
 3 ... Fraktal nicht berechnet, Verschieben somit sinnlos
```

```
5 ... Fraktalname nicht in der Bilderliste vorhanden
8 ... Anzahl an Parametern falsch
```
Result: nicht definiert

FEHLER

 $---$ 

SIEHE AUCH  $---$ 

#### <span id="page-38-1"></span>**1.48 MoveAnimKey**

```
NAME
MoveAnimKey
SYNOPSIS
MoveAnimKey <AnimKey> (UP/DOWN)/S
FUNKTION
Bewegt einen AnimKey auf bzw. ab um eine Position.
EINGABEPARAMETER
<AnimKey> : Name eines AnimKeys
ERGEBNISSE
RC:
5 ... unbekannter AnimKey
Result:
nicht definiert
FEHLER
---SIEHE AUCH
---
```
# <span id="page-39-0"></span>**1.49 OpenAnim1 und OpenAnim2**

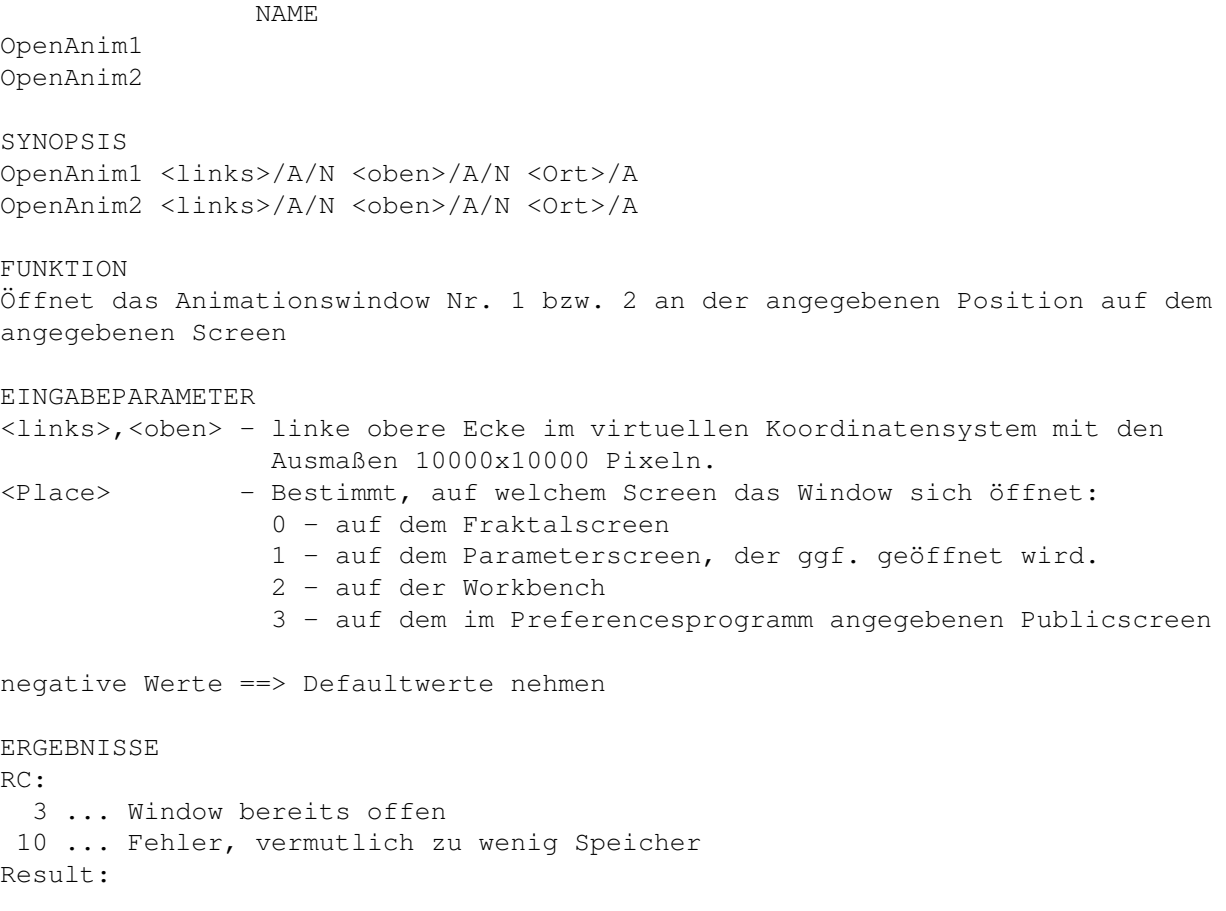

nicht definiert

FEHLER

---

SIEHE AUCH

CloseAnim1

CloseAnim2

#### <span id="page-40-0"></span>**1.50 OpenDataWindow**

NAME OpenDataWindow SYNOPSIS OpenDataWindow <Fraktalname>/A <links>/A/N <oben>/A/N <Place>/A/N FUNKTION Öffnet das Datenwindow für das Fraktal, sofern es unterstützt wird. EINGABEPARAMETER <Fraktalname> - Name des Fraktals <links>,<oben> - linke obere Ecke im virtuellen Koordinatensystem mit den Ausmaßen 10000x10000 Pixeln. <Place> - Bestimmt, auf welchem Screen das Window sich öffnet: 0 - auf dem Fraktalscreen 1 - auf dem Parameterscreen, der ggf. geöffnet wird. 2 - auf der Workbench 3 - auf dem im Preferencesprogramm angegebenen Publicscreen negative Werte ==> Defaultwerte nehmen ERGEBNISSE RC: 3 ... Datenwindow bereits offen 5 ... Fraktalname unbekannt 8 ... falsche Anzahl an Parametern 10 ... Fehler beim Windowöffnen, bzw. Window wird nicht unterstützt Result: nicht definiert FEHLER  $---$ SIEHE AUCH CloseDataWindow

# <span id="page-41-0"></span>**1.51 OpenPalette**

OpenPalette

NAME

```
SYNOPSIS
OpenPalette <links>/A/N <oben>/A/N <Place>/A/N
```
FUNKTION Öffnet das Palettenwindow

```
EINGABEPARAMETER
<links>,<oben> - linke obere Ecke im virtuellen Koordinatensystem mit den
                Ausmaßen 10000x10000 Pixeln.
<Place> - Bestimmt, auf welchem Screen das Window sich öffnet:
                 0 - auf dem Fraktalscreen
                 1 - auf dem Parameterscreen, der ggf. geöffnet wird.
                 2 - auf der Workbench
                 3 - auf dem im Preferencesprogramm angegebenen Publicscreen
negative Werte ==> Defaultwerte nehmen
ERGEBNISSE
RC:
  3 ... Palettenwindow bereits offen
  8 ... falsche Anzahl an Parametern
 10 ... Fehler beim Windowöffnen
Result:
nicht definiert
FEHLER
---SIEHE AUCH
```
ClosePalette

#### <span id="page-41-1"></span>**1.52 OpenPalWork**

NAME OpenPalWork SYNOPSIS OpenPalWork <CW:links> <CW:oben> <PW:links> <PW:oben> <PW:Breite> <PW:Höhe> <FW:links> <FW:oben> <FW:Breite> <FW:Höhe> FUNKTION Öffnet die Windows zur Palettenbearbeitung. EINGABEPARAMETER <CW:links> <CW:oben> - linke obere Ecke des Kontrollwindows im virtuellen Koordinatensystem mit den Ausmaßen 10000x10000 Pixeln.

<PW:links> <PW:oben> <PW:Breite> <PW:Höhe> - linke obere Ecke, Breite und Höhe des Windows mit dem Palettengadget im virtuellen Koordinatensystem mit den Ausmaßen 10000x10000 Pixeln. <FW:links> <FW:oben> <FW:Breite> <FW:Höhe> - linke obere Ecke, Breite und Höhe des Windows mit dem Farbrad im virtuellen Koordinatensystem mit den Ausmaßen 10000x10000 Pixeln. Ob dieses Window erscheint, hängt natürlich vom ToolType COLORWHEEL ab. Außerdem muß das Betriebssystem das Farbrad unterstützen ( OS3.0 ). negative Werte ==> Defaultwerte nehmen ERGEBNISSE RC: 3 ... Palettenbearbeitungswindows bereits offen 8 ... falsche Anzahl an Parametern 10 ... Fehler beim Windowöffnen FEHLER  $---$ SIEHE AUCH ClosePalWork **1.53 OpenParm1Window**

NAME

<span id="page-42-0"></span>OpenParm1Window

```
SYNOPSIS
OpenParm1Window <Fraktalname>/A <links>/A/N <oben>/A/N <Place>/A/N
FUNKTION
Öffnet das Parameterwindow Nr. 1 für das angegebene Fraktal.
EINGABEPARAMETER
<Fraktalname> - Name des Fraktals
<links>,<oben> - linke obere Ecke im virtuellen Koordinatensystem mit den
                Ausmaßen 10000x10000 Pixeln.
<Place> - Bestimmt, auf welchem Screen das Window sich öffnet:
                0 - auf dem Fraktalscreen
```

```
1 - auf dem Parameterscreen, der ggf. geöffnet wird.
```

```
2 - auf der Workbench
```

```
3 - auf dem im Preferencesprogramm angegebenen Publicscreen
```

```
negative Werte ==> Defaultwerte nehmen
```

```
ERGEBNISSE
RC:
  3 ... Parameterwindow bereits offen
  5 ... Fraktalname unbekannt
  8 ... falsche Anzahl an Parametern
 10 ... Fehler beim Windowöffnen
Result:
nicht definiert
FEHLER
- -
```
SIEHE AUCH

CloseParm1Window

#### <span id="page-43-0"></span>**1.54 OpenParm2Window**

NAME

OpenParm2Window

```
SYNOPSIS
OpenParm2Window <Fraktalname>/A <links>/A/N <oben>/A/N <Place>/A/N
FUNKTION
Öffnet das Parameterwindow Nr. 2 für das angegebene Fraktal.
EINGABEPARAMETER
<Fraktalname> - Name des Fraktals
<links>,<oben> - linke obere Ecke im virtuellen Koordinatensystem mit den
                Ausmaßen 10000x10000 Pixeln.
<Place> - Bestimmt, auf welchem Screen das Window sich öffnet:
                 0 - auf dem Fraktalscreen
                 1 - auf dem Parameterscreen, der ggf. geöffnet wird.
                 2 - auf der Workbench
                 3 - auf dem im Preferencesprogramm angegebenen Publicscreen
negative Werte ==> Defaultwerte nehmen
ERGEBNISSE
RC:
  3 ... Parameterwindow bereits offen
  5 ... Fraktalname unbekannt
 8 ... falsche Anzahl an Parametern
 10 ... Fehler beim Windowöffnen, bzw. Window nicht unterstützt
Result:
nicht definiert
FEHLER
---SIEHE AUCH
                CloseParm2Window
```
#### <span id="page-44-0"></span>**1.55 OpenParm3Window**

NAME OpenParm3Window SYNOPSIS OpenParm3Window <Fraktalname>/A <links>/A/N <oben>/A/N <Place>/A/N FUNKTION Öffnet das Parameterwindow Nr. 3 für das angegebene Fraktal. EINGABEPARAMETER <Fraktalname> - Name des Fraktals <links>,<oben> - linke obere Ecke im virtuellen Koordinatensystem mit den Ausmaßen 10000x10000 Pixeln. <Place> - Bestimmt, auf welchem Screen das Window sich öffnet: 0 - auf dem Fraktalscreen 1 - auf dem Parameterscreen, der ggf. geöffnet wird. 2 - auf der Workbench 3 - auf dem im Preferencesprogramm angegebenen Publicscreen negative Werte ==> Defaultwerte nehmen ERGEBNISSE RC: 3 ... Parameterwindow bereits offen 5 ... Fraktalname unbekannt 8 ... falsche Anzahl an Parametern 10 ... Fehler beim Windowöffnen, bzw. Window nicht unterstützt Result: nicht definiert FEHLER  $---$ SIEHE AUCH

CloseParm3Window

#### <span id="page-44-1"></span>**1.56 OpenParms3D1Window**

NAME OpenParms3D1Window

```
SYNOPSIS
OpenParms3D1Window <Fraktalname>/A <links>/A/N <oben>/A/N <Place>/A/N
```
FUNKTION

Öffnet das 3D-Parameterwindow Nr. 1 für das Fraktal.

EINGABEPARAMETER <Fraktalname> - Name des Fraktals <links>,<oben> - linke obere Ecke im virtuellen Koordinatensystem mit den Ausmaßen 10000x10000 Pixeln. <Place> - Bestimmt, auf welchem Screen das Window sich öffnet: 0 - auf dem Fraktalscreen 1 - auf dem Parameterscreen, der ggf. geöffnet wird. 2 - auf der Workbench 3 - auf dem im Preferencesprogramm angegebenen Publicscreen negative Werte ==> Defaultwerte nehmen ERGEBNISSE RC: 3 ... Parameterwindow bereits offen 5 ... Fraktalname unbekannt 8 ... falsche Anzahl an Parametern 10 ... Fehler beim Windowöffnen, bzw. Window nicht unterstützt Result: nicht definiert FEHLER --- SIEHE AUCH

CloseParms3D1Window

#### <span id="page-45-0"></span>**1.57 OpenParms3D2Window**

NAME OpenParms3D2Window

```
SYNOPSIS
OpenParms3D2Window <Fraktalname>/A <links>/A/N <oben>/A/N <Place>/A/N
FUNKTION
Öffnet das 3D-Parameterwindow Nr. 2 für das Fraktal.
EINGABEPARAMETER
<Fraktalname> - Name des Fraktals
<links>,<oben> - linke obere Ecke im virtuellen Koordinatensystem mit den
                Ausmaßen 10000x10000 Pixeln.
<Place> - Bestimmt, auf welchem Screen das Window sich öffnet:
                 0 - auf dem Fraktalscreen
                 1 - auf dem Parameterscreen, der ggf. geöffnet wird.
                 2 - auf der Workbench
                 3 - auf dem im Preferencesprogramm angegebenen Publicscreen
negative Werte ==> Defaultwerte nehmen
ERGEBNISSE
```
RC:

```
3 ... Parameterwindow bereits offen
  5 ... Fraktalname unbekannt
  8 ... falsche Anzahl an Parametern
 10 ... Fehler beim Windowöffnen, bzw. Window nicht unterstützt
Result:
nicht definiert
```
FEHLER ---

SIEHE AUCH

CloseParms3D2Window

#### <span id="page-46-0"></span>**1.58 OpenParms3D3Window**

NAME OpenParms3D3Window

```
SYNOPSIS
OpenParms3D3Window <Fraktalname>/A <links>/A/N <oben>/A/N <Place>/A/N
FUNKTION
Öffnet das 3D-Parameterwindow Nr. 3 für das Fraktal.
EINGABEPARAMETER
<Fraktalname> - Name des Fraktals
<links>,<oben> - linke obere Ecke im virtuellen Koordinatensystem mit den
                Ausmaßen 10000x10000 Pixeln.
<Place> - Bestimmt, auf welchem Screen das Window sich öffnet:
                 0 - auf dem Fraktalscreen
                 1 - auf dem Parameterscreen, der ggf. geöffnet wird.
                 2 - auf der Workbench
                 3 - auf dem im Preferencesprogramm angegebenen Publicscreen
negative Werte ==> Defaultwerte nehmen
ERGEBNISSE
RC:
  3 ... Parameterwindow bereits offen
  5 ... Fraktalname unbekannt
 8 ... falsche Anzahl an Parametern
10 ... Fehler beim Windowöffnen, bzw. Window nicht unterstützt
Result:
nicht definiert
FEHLER
---SIEHE AUCH
                CloseParms3D3Window
```
# <span id="page-47-0"></span>**1.59 OpenShowJulWindow**

NAME

OpenShowJulWindow

SYNOPSIS OpenShowJulWindow <Fraktalname> <Left> <Top> <Place>

FUNKTION Siehe Menüpunkt 'Juliaparameter setzen'. Öffnet das Window, in dem dann ein Juliafraktal angewählt werden kann, dessen Parameterwert dann im Mandelbrotwindow angezeigt wird.

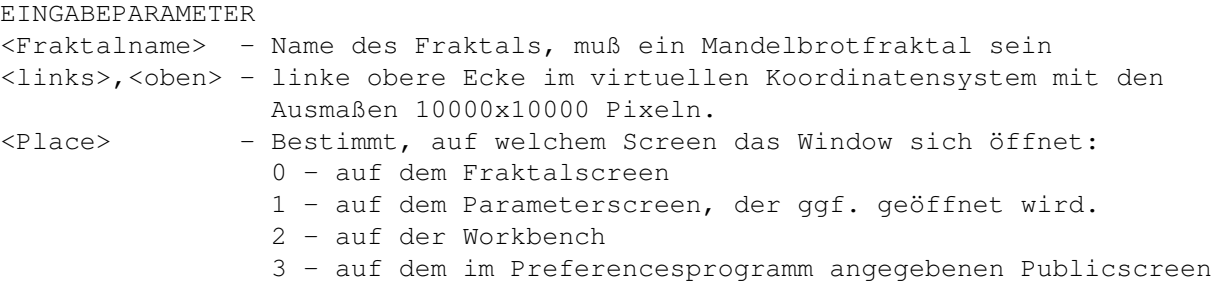

negative Werte ==> Defaultwerte nehmen

ERGEBNISSE RC: 3 ... Window bereits offen 4 ... Fraktal nicht berechnet 5 ... Fraktalname nicht in der Bilderliste vorhanden 8 ... falsche Anzahl an Parametern 10 ... Fehler beim Windowöffnen, bzw. Window wird nicht unterstützt, Result: nicht definiert FEHLER

 $---$ 

SIEHE AUCH

CloseShowJulWindow

SetShowJul

# <span id="page-47-1"></span>**1.60 OpenShowLocWindow**

NAME OpenShowLocWindow

```
SYNOPSIS
OpenShowLocWindow <Fraktalname> <Left> <Top> <Place>
```
FUNKTION

Arexx  $44 / 62$ 

Siehe Menüpunkt 'Zeige Position'. Dieser Befehl öffnet das Window, im dem dann das Fraktal angewählt werden kann, dessen Ausschnitt im Fraktalwindow angezeigt werden soll. EINGABEPARAMETER <Fraktalname> - Name des Fraktals <links>,<oben> - linke obere Ecke im virtuellen Koordinatensystem mit den Ausmaßen 10000x10000 Pixeln. <Place> - Bestimmt, auf welchem Screen das Window sich öffnet: 0 - auf dem Fraktalscreen 1 - auf dem Parameterscreen, der ggf. geöffnet wird. 2 - auf der Workbench 3 - auf dem im Preferencesprogramm angegebenen Publicscreen negative Werte ==> Defaultwerte nehmen ERGEBNISSE RC: 3 ... Window bereits offen 4 ... Fraktal nicht berechnet 5 ... Fraktalname nicht in der Bilderliste vorhanden 8 ... falsche Anzahl an Parametern 10 ... Fehler beim Windowöffnen, bzw. Window wird nicht unterstützt, Result:

nicht definiert

FEHLER

---

SIEHE AUCH

CloseShowLocWindow

SetShowLoc

#### <span id="page-48-0"></span>**1.61 OpenUserWindow**

NAME

OpenUserWindow

SYNOPSIS OpenUserWindow <WindowNum>/A <links>/A/N <oben>/A/N <Place>/A/N

FUNKTION Öffnet das entsprechende benutzerdefinierte Window

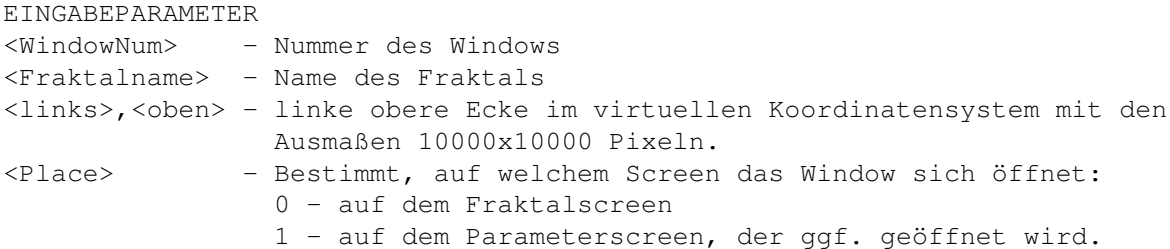

<span id="page-49-0"></span>2 - auf der Workbench 3 - auf dem im Preferencesprogramm angegebenen Publicscreen negative Werte ==> Defaultwerte nehmen ERGEBNISSE RC: 3 ... Window bereits offen 5 ... Window mit dieser Nummer nicht vorhanden 8 ... falsche Anzahl an Parametern 10 ... Fehler beim Windowöffnen Result: nicht definiert FEHLER  $---$ SIEHE AUCH CloseUserWindow **1.62 Quit** NAME Quit SYNOPSIS Quit <Force>/S FUNKTION Entspricht Anwahl des Menüpunktes 'Quit', allerdings kann man durch 'Force'=TRUE ein zwingendes Beenden erreichen. EINGABEPARAMETER <Force> : Variable, falls TRUE, so wird in jedem Fall das Programm beendet. ERGEBNISSE RC: 0 ... Quit 5 ... kein Quit, Rückkehr zum Programm Result: nicht definiert FEHLER  $---$ SIEHE AUCH ---

#### <span id="page-49-1"></span>**1.63 Recalc**

```
NAME
Recalc
SYNOPSIS
Recalc <Fraktalname> <Force>
FUNKTION
Entspricht dem Menüpunkt 'Neuberechnung'. Das Fraktal wird entweder bloß
neugezeichnet oder komplett neuberechnet.
EINGABEPARAMETER
<Fraktalname> : Name des Fraktals
<Force> : ungleich 0 ==> Neuberechnen
                gleich 0 ==> Neuzeichnen des Fraktals
ERGEBNISSE
RC:
 3 ... Fraktal nicht in der Taskliste vorhanden
 5 ... Fraktalname nicht in der Bilderliste vorhanden
 8 ... falsche Anzahl an Parametern
Result:
 nicht definiert
FEHLER
---
SIEHE AUCH
---
1.64 Redo
```
NAME

<span id="page-50-0"></span>Redo

SYNOPSIS Redo <Fraktalname>

```
FUNKTION
Dieser Befehl macht das Rückgängigmachen der letzten Änderung wieder rückgängig.
```

```
EINGABEPARAMETER
<Fraktalname> : Name des Fraktals
```

```
ERGEBNISSE
RC:
 5 ... Fraktal mit diesem Namen unbekannt
 8 ... falsche Anzahl an Parametern
Result:
nicht definiert
```
FEHLER

 $---$ 

SIEHE AUCH

Arexx  $47/62$ 

Undo

#### <span id="page-51-0"></span>**1.65 RefreshParms**

NAME RefreshParms SYNOPSIS RefreshParms <Fraktalname> 3D1|3D2|3D3|PARM1|PARM2|PARM3|ALL FUNKTION Bewirkt einen Refresh der Parameter des angegenen Fraktals im angegeben Window. EINGABEPARAMETER <Fraktalname> : Name des Fraktals 3D1, 3D2, 3D3, PARM1, PARM2, PARM3, ALL : Schlüsselwort für das betreffende Window (nur eines pro Aufruf erlaubt) ERGEBNISSE RC: 5 ... unbekanntes Schlüsselwort oder unbekannter Fraktalname 8 ... falsche Anzahl an Parametern Result: nicht definiert FEHLER  $---$ SIEHE AUCH

SetAttr

# <span id="page-51-1"></span>**1.66 RGBToHSV**

NAME RGBToHSV SYNOPSIS RGBToHSV <Rot>/A/N <Grün>/A/N <Blau>/A/N FUNKTION Wandelt die RGB-Werte in FSH (bzw. HSV) um. EINGABEPARAMETER <Rot> : Rotanteil von 0 bis 255 <Grün> : Grünanteil von 0 bis 255

<Blau> : Blauanteil von 0 bis 255

ERGEBNISSE RC: 8 ... zu wenig Parameter Result: 3 Ziffern für Farbton, Space, 3 für Sättigung, Space, 3 für Helligkeit, Ende

FEHLER keine Bereichsüberprüfung

SIEHE AUCH

GetColor

SetColor

HSVToRGB

SetPalette

# <span id="page-52-0"></span>**1.67 SaveAnimData**

NAME SaveAnimData SYNOPSIS SaveAnimData <Filename>/K FUNKTION Speichert die aktuellen AnimKeys in einem AnimData-File unter dem angegebenen Namen. Falls der Name nicht existiert, so erscheint ein Filerequester. EINGABEPARAMETER <Filename> : Name, unter dem das AnimData-Files gespeichert werden soll. ERGEBNISSE RC: 5 ... Fehler beim Speichern Result: nicht definiert FEHLER  $---$ SIEHE AUCH  $---$ 

#### <span id="page-52-1"></span>**1.68 SavePicData**

NAME SavePicData SYNOPSIS SavePicData <Fraktalname> FUNKTION Speichert die Daten des Bildes ab. Es erscheint ein Filerequester. EINGABEPARAMETER <Fraktalname> : Name des Fraktals ERGEBNISSE RC: 3 ... Benutzer hat abgebrochen 5 ... Fraktalname unbekannt 8 ... falsche Anzahl an Parametern Result: nicht definiert FEHLER  $---$ SIEHE AUCH LoadPicData

#### <span id="page-53-0"></span>**1.69 SavePicture**

NAME SavePicture

```
SYNOPSIS
SavePicture <Fraktalname> <NumPlanes>
```
FUNKTION

```
Speichert das Fraktal als IFF-Bild in der angegebenen Planetiefe ab. Falls
NumPlanes eine illegale Größe ist, bringt das Programm einen Requester, der die
gewünschte Planetiefe abfrägt. Falls sowohl ein 2D- als auch ein 3D-Fraktal
existieren, so frägt das Programm ebenfalls mittels eines Requesters, welches
der beiden Bilder abgespeichert werden soll. Im Falle des 3D-Bildes ist
<NumPlanes> wirkungslos, das Bild kann nur in der Screentiefe abgespeichert
werden.
```

```
EINGABEPARAMETER
<Fraktalname> : Name des Fraktals
<NumPlanes> : Anzahl an Planes, der Bereich reicht von 3 bis 8, zusätzlich ist
               noch 24 möglich
```
ERGEBNISSE RC: 3 ... Fraktal ist nicht berechnet 5 ... Fraktalname unbekannt

```
8 ... falsche Anzahl an Parametern
Result:
 nicht definiert
FEHLER
Die Routine 'SavePicture' des Programms bietet noch mehr Möglichkeiten, so z.B.
das Abspeichern nur eines Teiles des Bildes. Diese Möglichkeit ist allerdings
zur Zeit noch nicht implementiert...
```

```
SIEHE AUCH
---
```
# <span id="page-54-0"></span>**1.70 SetAnimData**

```
NAME
SetAnimData
SYNOPSIS
SetAnimData <Keyword> <Value>
FUNKTION
Setzt den angegebenen Parameter auf den angegebenen Wert.
EINGABEPARAMETER
<Keyword> : Zur Auswahl stehen:
             WIDTH
             HEIGHT
             DEPTH
             3DANIM
             BUFFER
             INTERPOLATION
             SAVEMODE
             STARTFRAME
             ENDFRAME
             3DBUFFER
<Value> : Zu setzender Wert
ERGEBNISSE
RC:
 3 ... Animation wird berechnet, keine Änderung der Parameter möglich
Result:
 nicht definiert
FEHLER
---SIEHE AUCH
```
#### <span id="page-54-1"></span>**1.71 SetAttr**

NAME

SetAttr

SYNOPSIS SetAttr <Fraktalname> <AttrIdent> <Value> <NewUndo> <Update> <ForceNew> FUNKTION Setzt das angegebene Attribut auf den neuen mittels <Value> angegebenen Wert. EINGABEPARAMETER <Fraktalname> : Name des Fraktals <AttrIdent> : Identifikationsschlüsselwort für das Attribut. Die möglichen Schlüsselwörter können bei GetAttr nachgelesen werden. <NewUndo> : TRUE heißt, daß man mittels Undo die Änderung wieder rückgängig machen kann. <Update> : TRUE heißt, daß die angezeigten Werte sofort aktualisiert werden, was durchaus eine Sekunde dauern kann. <ForceNew> : TRUE heißt, daß das Fraktal sofort neu berechnet wird. Hinweis: Falls mehrere Werte geändert werden sollen, empfehle es sich, NewUndo, Update und ForceNew stets auf 0 zu setzen, also auf FALSE, und sie erst beim letzten Wert auf 1, also auf TRUE zu setzen. Zu den gültigen Werten von <AttrIdent> ist bei GetAttr nachzulesen. Achtung, ein paar Werte sind READ ONLY... ERGEBNISSE RC: 3 ... Wert ist READ ONLY 5 ... Fraktal unbekannt 7 ... AttrIdent unbekannt 8 ... falsche Anzahl an Parametern Result: nicht definiert FEHLER  $---$ SIEHE AUCH GetAttr

# <span id="page-55-0"></span>**1.72 SetColor**

NAME

SetColor

SYNOPSIS SetColor <Palettenname> <Farbnummer> <Rot> <Grün> <Blau> <ColCyc>

**FUNKTION** 

Setzt die Farbe der angegebenen Farbpalette auf die neuen Farben. <ColCyc> gibt an, ob die Farbe am Colorcycling teilnimmt oder nicht.

Arexx  $52 / 62$ 

```
EINGABEPARAMETER
<Palettenname> : Name der Farbpalette
<Farbnummer> : Farbnummer von 4 bis 255
<Rot>
<Grün>
<Blau> : Farbanteile der jeweiligen Farbkomponente von 0 bis 255
<ColCyc> : 0 ==> Farbe nimmt nicht am Colorcycling teil, 1 ==> Farbe nimmt
                 am Colorcycling teil
ERGEBNISSE
RC:
 3 ... Farbnummer, Rot, Grün oder Blau nicht im erlaubten Bereich
 5 ... Palette mit dem Namen nicht vorhanden
 8 ... falsche Anzahl an Parametern
Result:
 nicht definiert
FEHLER
---
SIEHE AUCH
                GetColor
                RGBToHSV
                HSVToRGB
                SetPalette
1.73 SetPalette
               NAME
SetPalette
SYNOPSIS
SetPalette <PaletteName> <Farboffset> <Überspringen>
FUNKTION
Setzt eine neue Farbpalette für den Fraktalscreen. Falls der Palettenname nicht
existiert wird die Defaultpalette eingestellt.
EINGABEPARAMETER
<Farboffset> : Definiert die erste zu benutzende Farbe der Farbpalette
<Überspringen> : Sei x=<Überspringen>. Dann wird nur jede x-te Farbe aus der
                Farbpalette hergenommen.
ERGEBNISSE
RC:
 3 ... ColorOffset bzw. ColorSkip nicht im erlaubten Bereich (4-255, bzw. 1 bis
       252)
 8 ... falsche Anzahl an Parametern
Result:
```
nicht definiert

FEHLER

---

SIEHE AUCH

GetColor

SetColor

RGBToHSV

HSVToRGB

# <span id="page-57-0"></span>**1.74 SetShowJul**

NAME SetShowJul SYNOPSIS SetShowJul <Fraktalname> <Zu zeigendes Fraktal> FUNKTION Falls das ShowJul-Window für das Fraktal <Fraktalname> geöffnet ist, zeigt es den Parameter des zu zeigenden Juliafraktals an. EINGABEPARAMETER <Fraktalname>: Name einer Mandelbrotmenge <Zu zeigendes Fraktal>: Name einer Juliamenge, deren Parameter innerhalb der ←- Mandelbrotmenge angezeigt werden soll. ERGEBNISSE RC: 3 ... Mandelbrotmenge nicht berechnet, bzw. ShowJul-Window nicht offen 4 ... Fraktale passen nicht zusammen 5 ... Fraktale nicht vorhanden 8 ... falsche Anzahl an Parametern Result: nicht definiert FEHLER  $---$ SIEHE AUCH OpenShowJulWindow CloseShowJulWindow

#### <span id="page-58-0"></span>**1.75 SetShowLoc**

NAME

SetShowLoc SYNOPSIS SetShowLoc <Fraktalname> <Zu zeigendes Fraktal> FUNKTION Falls das ShowLoc-Window für das Fraktal <Fraktalname> geöffnet ist, zeigt es die Position des zu zeigenden Fraktals an. EINGABEPARAMETER <Fraktalname> : Name eines Fraktals <Zu zeigendes Fraktal> : Name des Fraktals, dessen Ausschnitt angezeigt werden soll. Die beiden Fraktale müssen vom selben Typ sein. ERGEBNISSE RC: 4 ... Fraktale sind nicht vom selben Typ 5 ... Fraktale nicht vorhanden 8 ... falsche Anzahl an Parametern Result: nicht definiert FEHLER --- SIEHE AUCH OpenShowLocWindow CloseShowLocWindow

# <span id="page-58-1"></span>**1.76 SetTaskPri**

```
NAME
SetTaskPri
SYNOPSIS
SetTaskPri <TaskPri>
FUNKTION
Entspricht dem Menüpunkt 'Taskpriorität'. Setzt die Taskpriorität des Haupt-
programmes auf den angegebenen Wert und dann die Prioritäten sämtlicher Subtasks
auf den um 1 verminderten Wert.
EINGABEPARAMETER
<TaskPri> : Taskpriorität, aus dem Bereich von -10 bis 10
ERGEBNISSE
RC:
 5 ... <TaskPri> nicht im Bereich von -10 bis 10
```
 $--$ 

```
8 ... falsche Anzahl an Parametern
Result:
 nicht definiert
FEHLER
---SIEHE AUCH
```
# <span id="page-59-0"></span>**1.77 SetToDefault**

```
NAME
SetToDefault
SYNOPSIS
SetToDefault <Fraktalname>
FUNKTION
Entspricht dem Menüpunkt 'Defaultwerte'. Setzt die Daten auf die im Programm
stehenden Defaultwerte.
EINGABEPARAMETER
<Fraktalname> : Name des Fraktals
ERGEBNISSE
RC:
 5 ... Fraktalname unbekannt
 8 ... falsche Anzahl an Parametern
Result:
nicht definiert
FEHLER
---SIEHE AUCH
---1.78 ShowHelp
NAME
ShowHelp
SYNOPSIS
ShowHelp <Topic>
FUNKTION
Zeigt das angegebene Thema im AmigaGuide-Window an, eventuell wird dies geöffnet.
EINGABEPARAMETER
<Topic> : Identifikationswort für das Thema, falls unbekannt, wird das
          Inhaltsverzeichnis angezeigt (Node MAIN).
```
Folgende Themen existieren. Es sind dies die 'Nodes' in AmigaGuide.

Themenbezeichner Inhalt

Animation Animationswindows Author Autor Index Index Installation Installation MAIN Inhaltsverzeichnis Menu Extras Menüs/Extras Menu Fractal Menüs/Fraktal Menu\_System Menüs/Projekt Menu\_Windows Menüs/Windows Palette Farbpaletten Pictask PicTask-Window Plasma Parm1 Plasma, Window 1 Plasma Theory Plasma, Theorie Preface Vorwort Problems Problemecke Rights Rechtliches ToolTypes Tooltypes **ERGEBNISSE** RC:

immer 0 Result:

Bifurk Data Bifurkationsdiagramme, Datenwindow Bifurk Parm1 Bifurkationsdiagramme, Window 1 Bifurk\_Theory Bifurkationsdiagramme, Theorie Dims\_Intro 3D-Ansichten, Einführung Dims\_Parm1 3D-Ansichten, Window 1 Dims\_Parm2 3D-Ansichten, Window 2 Dims\_Parm3 3D-Ansichten, Window 3 DSyst\_Parm1 Dynamische Systeme, Window 1 DSyst\_Parm2 Dynamische Systeme, Window 2 DSyst\_Theory Dynamische Systeme, Theorie Fractals 2D/3D-Fraktalwindows JulMand\_Data Julia- und Mandelbrotmengen, Datenwindow JulMand\_Formula Julia- und Mandelbrotmengen, Formeleditor JulMand\_Parm1 Julia- und Mandelbrotmengen, Window 1 JulMand\_Parm2 Julia- und Mandelbrotmengen, Window 2 JulMand\_Parm3 Julia- und Mandelbrotmengen, Window 3 JulTheory Juliamengen, Theorie Lyap\_Data Lyapunov-Raum, Datenwindow Lyap\_Parm1 Lyapunov-Raum, Window 1 Lyap\_Theory Lyapunov-Raum, Theorie MandTheory Mandelbrotmengen, Theorie Menu\_Fractalwindows Menüs/Fraktalwindows Menu\_UserMenu Benutzerdefiniertes Menü Others Sonstiges Erwähnenswertes PalWork Palettenbearbeitung Preferences Preferencesprogramm ProgDirs Programmverzeichnisse Reasons Warum sollte ich dieses Programm benutzen? Requirements Systemvoraussetzungen Userwindows Benutzerdefinierte Windows

```
nicht definiert
FEHLER
---SIEHE AUCH
---
```
#### <span id="page-61-0"></span>**1.79 StartAnim**

```
NAME
StartAnim
SYNOPSIS
StartAnim <Filename>/K
FUNKTION
Startet die Berechnung einer Animation. Der Filename darf angegeben werden.
Falls nicht, erscheint ein Filerequester.
EINGABEPARAMETER
<Filename> : Name, unter der die Animation gespeichert werden soll.
ERGEBNISSE
RC:
 5 ... Fehler, sei es 'Abbruch' im Filerequester, zu wenig AnimKeys oder
      Speichermangel.
Result:
nicht definiert
FEHLER
---SIEHE AUCH
---
```
# <span id="page-61-1"></span>**1.80 StopCalc**

NAME StopCalc SYNOPSIS StopCalc <Fraktalname> FUNKTION Stoppt die Berechnung des Fraktals. EINGABEPARAMETER <Fraktalname> : Name des Fraktals, dessen Berechnung gestoppt werden soll. Falls nicht angegeben, wird jede Fraktalberechnung gestoppt

```
ERGEBNISSE
```

```
RC:
5 ... unbekanntes Fraktal
Result:
 nicht definiert
FEHLER
---SIEHE AUCH
```
ContinueCalc

# <span id="page-62-0"></span>**1.81 SystemInfo**

NAME SystemInfo

SYNOPSIS SystemInfo

FUNKTION

```
Entspricht Anwahl des Menüpunktes 'SystemInfo'. Gibt ein paar Informationen über
das verwendete System aus.
```
EINGABEPARAMETER

---

```
ERGEBNISSE
RC:
immer 0
Result:
nicht definiert
```
FEHLER

 $---$ 

```
SIEHE AUCH
---
```
# <span id="page-62-1"></span>**1.82 TimeUnit**

NAME TimeUnit SYNOPSIS TimeUnit SET <Unit>/N/A TimeUnit SETNORM <Unit>/N/A TimeUnit GET FUNKTION Setzt bzw. returniert die Zeiteinheit.

```
SET bewirkt, daß lediglich die Zeiteinheit gesetzt wird. Dies hat keinerlei
Auswirkungen auf die Animation an sich. Es dient lediglich dazu, die angezeigten
Zeitmaße für den Menschen evtl. verständlicher zu machen.
SETNORM bewirkt, daß die Zeiteinheit geändert wird, allerdings sämtliche Zeiten,
zu denen die AnimKeys erreicht werden, konstant bleiben. Hierfür werden dann
eben die Anzahl zu berechnender Frames zwischen den AnimKeys entsprechend neu
berechnet.
GET liefert die aktuelle Zeiteinheit zurück.
EINGABEPARAMETER
<Unit> : die Zeiteinheit
ERGEBNISSE
RC:
 8 ... falsche Anzahl an Parametern
Result:
falls GET gewählt wurde, die Zeiteinheit
FEHLER
---
SIEHE AUCH
---
```
#### <span id="page-63-0"></span>**1.83 Undo**

NAME

Undo

SYNOPSIS Undo <Fraktalname>

FUNKTION Macht die letzte Änderung rückgängig, Mehrfachaufrufe sind hier natürlich erlaubt.

EINGABEPARAMETER <Fraktalname> : Name des Fraktals

```
ERGEBNISSE
RC:
5 ... Fraktal unbekannt
8 ... falsche Anzahl an Parametern
Result:
nicht definiert
```
FEHLER ---

SIEHE AUCH

Redo

#### <span id="page-64-0"></span>**1.84 WindowFallback**

```
NAME
Windowfallback
SYNOPSIS
Windowfallback <ScreenID> <Window> <Links> <Oben> <Num> <Fraktalname>
FUNKTION
Schließt das angegebene Window und öffnet es auf dem mit <ScreenID> bestimmten
Screen wieder.
EINGABEPARAMETER
<Window> kann folgende Werte annehmen:
           PicTask Palette Anim1 Anim2
           User Parm1 Parm2 Parm3
           Data ShowLoc ShowJul Parm3D1
           Parm3D2 Parm3D3 Formula CycleControl
<Num> : Wird nur angegeben, falls <Window>=User ist. In diesem Fall
                  bestimmt <Num> die Nummer des benutzerdefinierten Windows.
<Fraktalname> : Muß genau dann angegeben werden, wenn <Window>=Parm1, Parm2,
                  Parm3, Data, ShowLoc, ShowJul, Parm3D1, Parm3D2 oder Parm3D3
                  ist.
<Links> <Oben> : Bestimmt die Position im virtuellen Koordinatensystem mit den
                  Ausmaßen 10000x10000 Pixeln. Negative Werte bezeichnen die
                  Defaultwerte.
'ScreenID' : Bestimmt, auf welchem Screen das Window sich öffnet:
                  0 - auf dem Fraktalscreen
                  1 - auf dem Parameterscreen, der ggf. geöffnet wird.
                  2 - auf der Workbench
                  3 - auf dem im Preferencesprogramm angegebenen Publicscreen
ERGEBNISSE
RC:
5 ... Fraktal unbekannt oder <Window> unbekannt
8 ... falsche Anzahl an Parametern, bzw. <Window> unbekannt
Result:
nicht definiert
FEHLER
Die Fehlermeldungen sind unter Umständen verwirrend. Falls <Window> ungleich
PicTask, Palette, Anim1, Anim2 und User ist, so denkt das Programm, daß ein
Fraktalname kommen muß. Kommt keiner, so liefert er RC=8 zurück, so z.B. beim
Aufruf
WindowFallback 2 "PALETTEN" 5000 5000
PALETTEN ist nur ein Schreibfehler (muß PALETTE heißen)...
SIEHE AUCH
---
```
#### <span id="page-64-1"></span>**1.85 Windowtype**

NAME

WindowType SYNOPSIS WindowType <Fraktalname> <Backdrop> FUNKTION Setzt den Windowtyp fest. <Backdrop> legt fest, ob es ein Backdrop-Window werden soll oder nicht. EINGABEPARAMETER <Fraktalname> : Name des Fraktals <Backdrop> : 1 ==> Window wird ein Backdropwindow, 0 ==> Window wird ein ganz normales Window mit Rahmen, Sizegadget etc. **ERGEBNISSE** RC: 3 ... Fraktal nicht berechnet 5 ... Fraktalname nicht in der Bilderliste vorhanden 8 ... falsche Anzahl an Parametern Result: nicht definiert FEHLER Die Operation bezieht sich immer auf das 2D-Window. Will man eine 3D-Ansicht im einem Backdrop-Window zeichnen lassen (volle Screengröße), dann muß man das 3D-Fraktal im 2D-Window zeichnen lassen. SIEHE AUCH --- **1.86 Zoom** NAME Zoom SYNOPSIS Zoom <Fraktalname> <PosX> <PosY> <Faktor> <Frames> FUNKTION Macht dasselbe wie ein Maus-Doppelklick auf eine Stelle des Fraktals. EINGABEPARAMETER <Fraktalname> : Name des Fraktals  $<$ Pos $X$ > <PosY> : Geben die Stelle im virtuellen Koordinatensystem der Größe 10000x10000 an, d.h. PosX=5000, PosY=5000 heißt Mitte des Fraktals unabhängig von der augenblicklichen Windowgröße. <Faktor> : Gibt den Zoomfaktor an, größer 1 heißt hineinzoomen (vergrößern), Werte zwischen 0 und 1 herauszoomen (verkleinern). Der Wertebereich reicht von 0.3 bis 3. Werte außerhalb des Bereiches werden auf den jeweiligen Maximalwert gebracht.

<span id="page-65-0"></span><Frames> : Gibt an, wieviele Zwischenzooms berechnet werden sollen, Wertebereich von 0 bis 20

ERGEBNISSE RC: 3 ... Fraktal nicht berechnet 5 ... Fraktalname unbekannt 8 ... falsche Anzahl an Parametern Result: nicht definiert FEHLER

 $---$ 

SIEHE AUCH

---